# spidertracks

The world's favourite portable satellite tracking solution

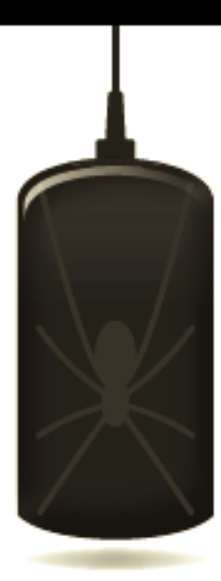

# Spider 1

Spider Tracks Ltd 205/150 Karangahape Road Auckland 1010 New Zealand

www.spidertracks.com

March 2013. This manual was correct at time of printing. Please contact support@spidertracks.com if you have any issues with these instructions.

## Button Board

The button board information is divided into two parts: hardware and website.

## Hardware

The button board has two buttons, Mark and Monitor.

# Mark Button

The Mark button will place a mark on your map that can be interpreted as you choose. The message that appears in the bubble is customisable on the website (please see the website section). 

The Mark button can also be pressed up to six times, with each number of presses producing different coloured marks on the map, and different messages. Examples might be: Landed, Ops Normal, I'm coming home, etc. All of these messages are set up on the website by the user.

Once the Mark button has been pressed, the blue LED above the button will flash until the message has been sent.

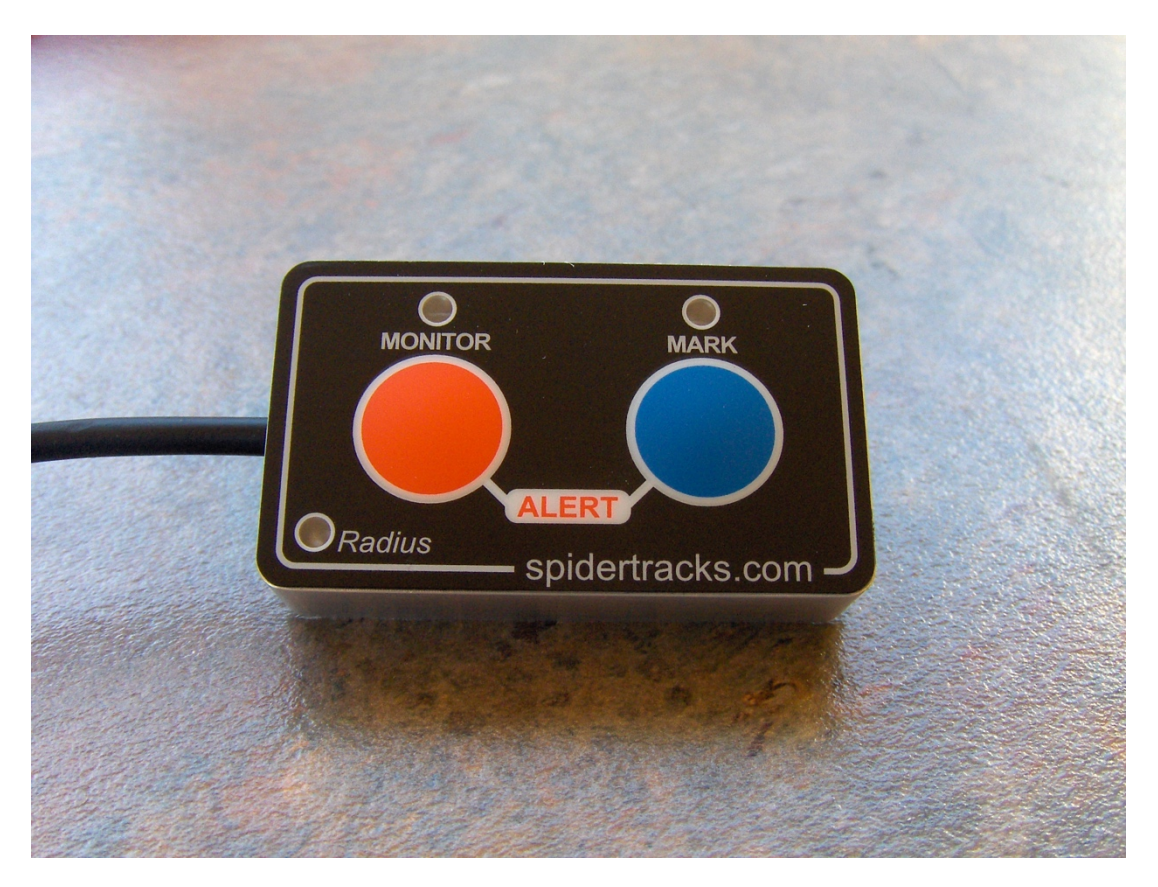

# Monitoring - Normal Mode (Radius LED off)

In this mode, the Spider will behave as normal when it is powered up. For example, if the unit is set up on distance only to send points at 3 km, it will send every three km (as a normal Spider would). 

If the Monitor button is pressed, the unit will switch to Monitoring mode. In this mode the update rate will change to 2 minutes, and the website will actively monitor the incoming messages. If more than two messages don't arrive at the website within a certain time frame, the website will generate an alert.

When an alert is generated the user defined cell phones and email addresses will receive messages informing them that this alert has been generated.

When the aircraft arrives at its destination, the pilot will push the Monitor button to terminate the flight, and no alerts will be sent. (Ops Normal). It is important to remember to terminate flights once the aircraft has reached its destination and before powering down, otherwise alerts will be sent out. In the event that the units is powered down without stopping the monitoring function, the unit can be powered up again and monitoring can then be cancelled  $-$  this will stop the sending of alerts.

When the Monitor button is pressed, the LED will flash red until the unit receives confirmation from the website that monitoring is active/inactive. The LED will be on while monitoring is active, and off while it is inactive.

## Monitoring – Radius Mode (Radius LED on)

The second feature of Monitoring is the radius mode. To activate radius mode, press and hold the Monitor button for 2 seconds. The orange Radius LED will light up.

In this mode, Monitoring will be active as soon as the Spider is turned on. When the pilot reaches his 'job', he presses the Monitor button. This pauses the monitoring, and sets up a geofence radius (set on the website by the user, default is 10 km). While the aircraft is within this radius, the unit does not send any points. If the aircraft leaves this radius the unit will turn monitoring back on automatically.

The pilot can also reactivate monitoring by pressing the Monitor button. Again, the pilot will have to press the Monitor button when he lands at his destination to terminate the monitoring.

#### Alert (Panic) Function

In an emergency the pilot can press both buttons at the same time to generate an alert. This will cause the Spider to send out points at a high update rate, and the website to automatically notify the list of cell phones and email addresses that the alert button has been pressed.

All three LEDs will flash until the website has confirmed that the alert messages have been sent. The LEDs will then light up solid, and the unit will have to be repowered to reset for normal operation.